# **TECHNOLOGY CHECK**

#### **Welcome! The webinar will begin shortly…**

In the meantime, please take a couple of minutes to prepare your technology for the session:

There is no call-in line for this webinar. All audio will stream from your computer. Please check your speakers to ensure that the volume is turned up to a comfortable listening level.

Participants will not be able to speak during this webinar; however, we will answer questions that participants submit in the Q&A panel.

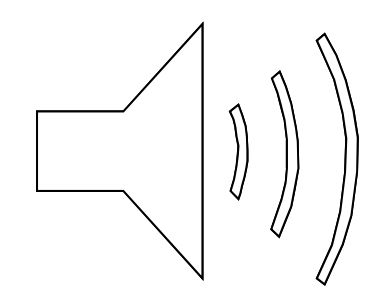

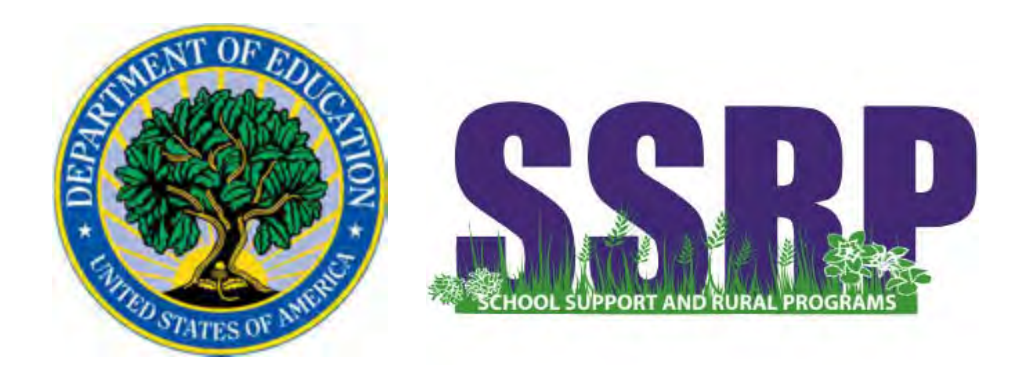

# **FY 2018 SRSA Application Webinar**

Dr. David Cantrell Mr. Eric Schulz Ms. Jean Marchowsky Ms. Bonny Long

**Acting Director, Office of School Support and Rural Programs** 

**Team Lead, Rural Education Achievement Program** 

**Ms. Corrinne Callins** Mr. Robert Hitchcock Ms. Patricia Randall

**FIGURE 2018 Mr. Robert Hitchcock** Mr. Jacob Stern Mr. Jacob Stern

**REAP Program Officers** 

# **Introduction**

Mr. Eric Schulz

# **Agenda**

- $\bullet$ Webinar Objectives
- $\bullet$ Webinar Procedures
- $\bullet$ Pre-Application Overview
- $\bullet$ How to Access the SRSA Application
- $\bullet$ Overview of Grants.gov Workspaces
- $\bullet$ FY 2018 SRSA Application Forms
- $\bullet$ Conclusion & Questions

## **Webinar Objectives**

At the conclusion of this webinar, participants will

- Understand the pre-application steps for the SRSA grant application
- Understand how to access the SRSA application in Grants.gov
- Know who to contact if they have technical questions about Grants.gov Workspace
- • Know what information to insert into the required form fields for each SRSA application form
- •Know how to submit the SRSA application
- Understand the submission confirmation process and how to track an SRSA application in Grants.gov

### **Webinar Procedures**

- $\bullet$ All attendees will be muted throughout the webinar.
- $\bullet$ Please submit your questions in the Q&A panel.
- $\bullet$  We will take time throughout the webinar to answer questions submitted through the Q&A panel.
- $\bullet$  Please email **REAP@ed.gov** if you experience technical difficulties during the webinar.

# **Pre-Application Overview**

Mr. Eric Schulz

# **Pre-Application Overview**

LEAs need the following before using Grants.gov to apply for federal grants:

- 1. Data Universal Numbering System (DUNS) Number
- 2. Active System for Award Management (SAM) registration

LEAs need the following in Grants.gov to apply for federal grants:

- **1. Grants.gov Account**: You only need one. Uses unique email, username & password.
- **2. Profile(s)**: A user profile corresponds to an applicant organization (i.e. an applicant) that the user represents. Users may have multiple profiles within one Grants.gov account.

# **1.** Pre-application: **Acquire a DUNS number**

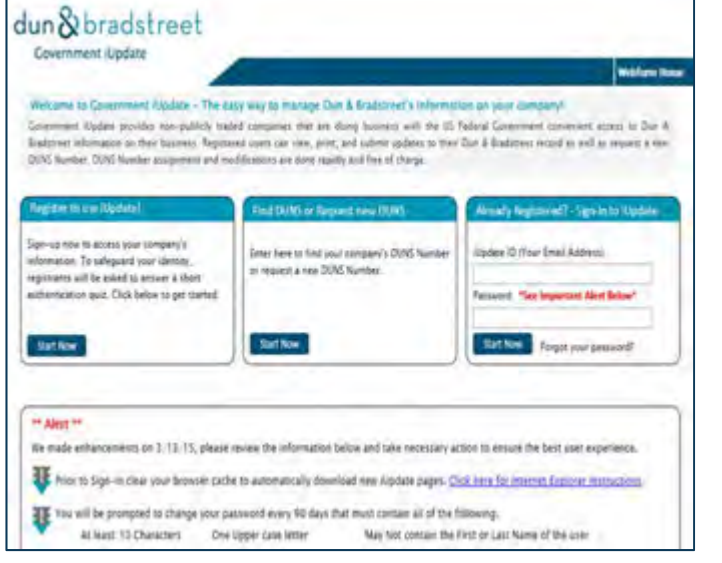

- Register with DNB at **http://fedgov.dnb.com/webfor m**
- $\bullet$  Requires TIN from IRS and organization information
- You will be issued a **DUNS number**
- Takes 1 2 business days
- DNB Hotline: 1-800-234-3867 9

#### **2.** Pre-application: **Register DUNS number in SAM**

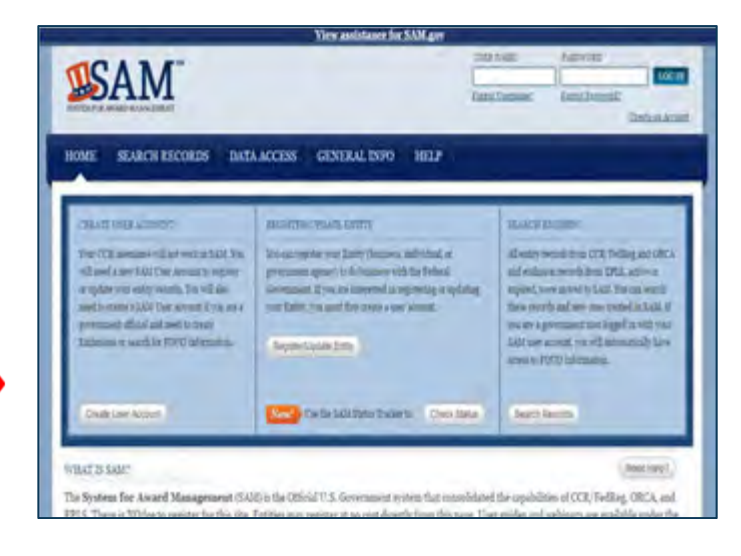

- Use DUNS to register with SAM at **www.SAM.gov**
- Establish E-Business Point of Contact (**EBiz POC**): Individual who oversees all activities for organization within Grants.gov and approves the AOR
- Establish Marketing Partner Identification Number (**MPIN**)
- Takes 7 10 business days
- SAM Hotline: 1-866-606-8220

### SAM registration data is transferred to Grants.gov

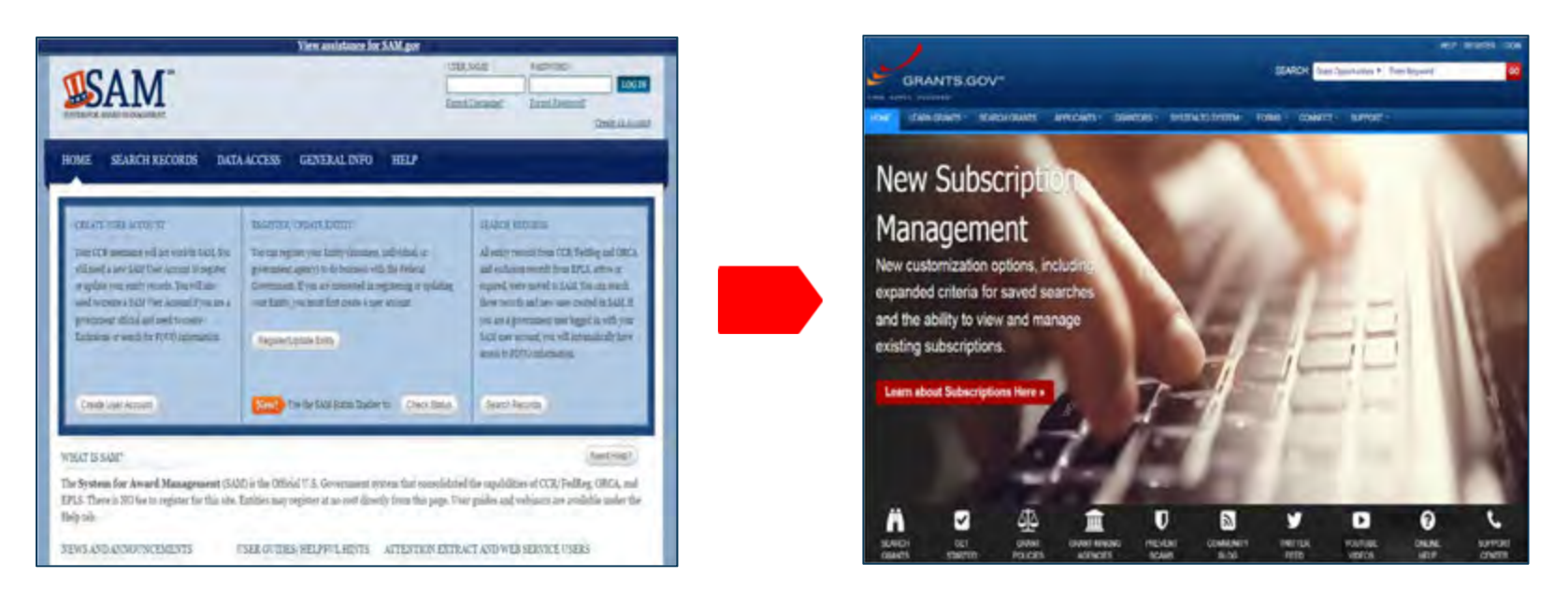

- Organization data, EBiz POC information, and MPIN are electronically transferred from SAM to Grants.gov
- The organization is set up in Grants.gov and people within the organization are now able to register with Grants.gov and add profile to associate with organization
- **NOTE: EBiz POC must renew (reactivate) SAM registration annually**

# **3.** Pre-Application: **Register in Grants.gov**

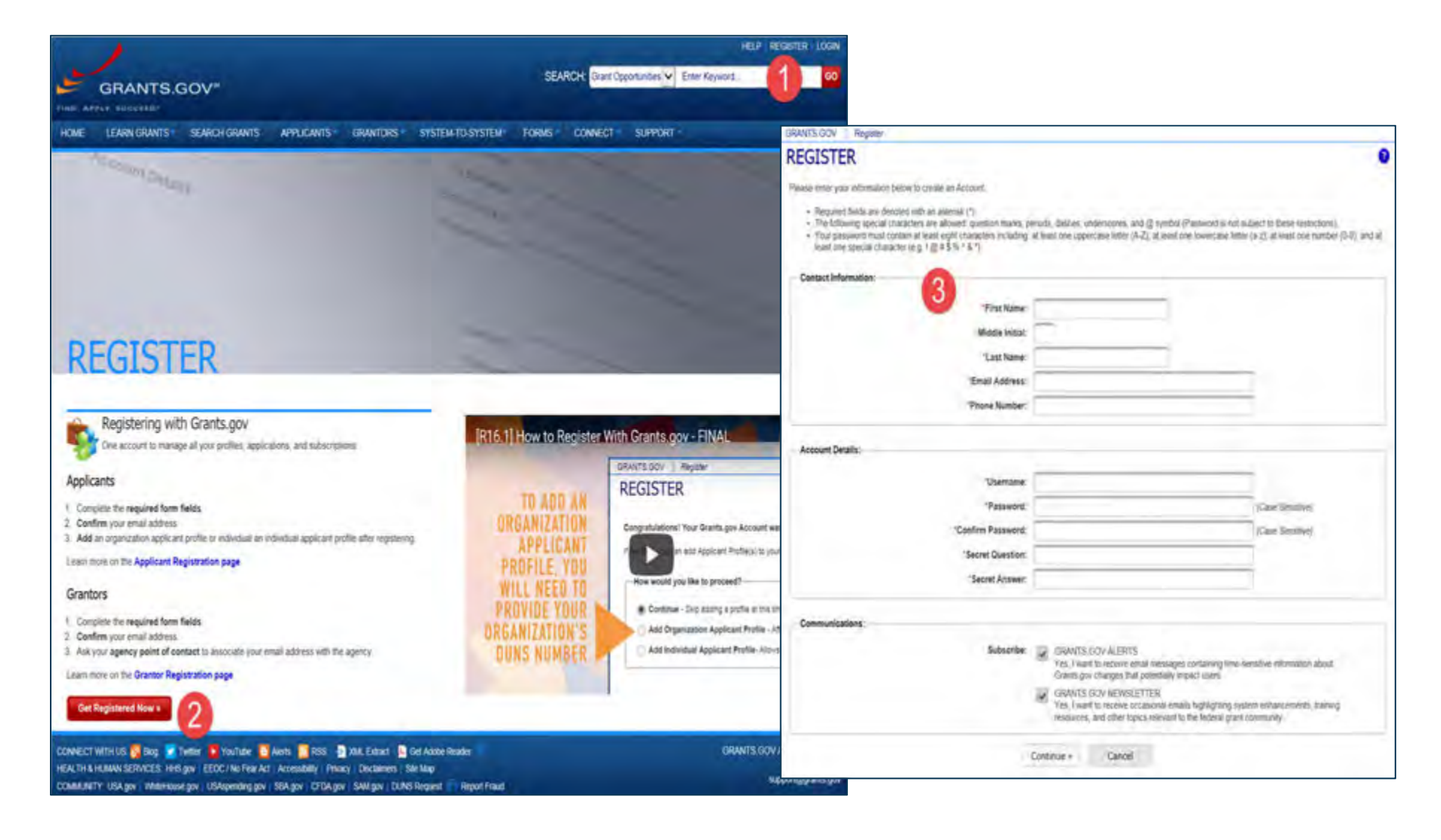

# **4.** Pre-application: **Create Workspace Profile**

#### Profile associates you with organization.

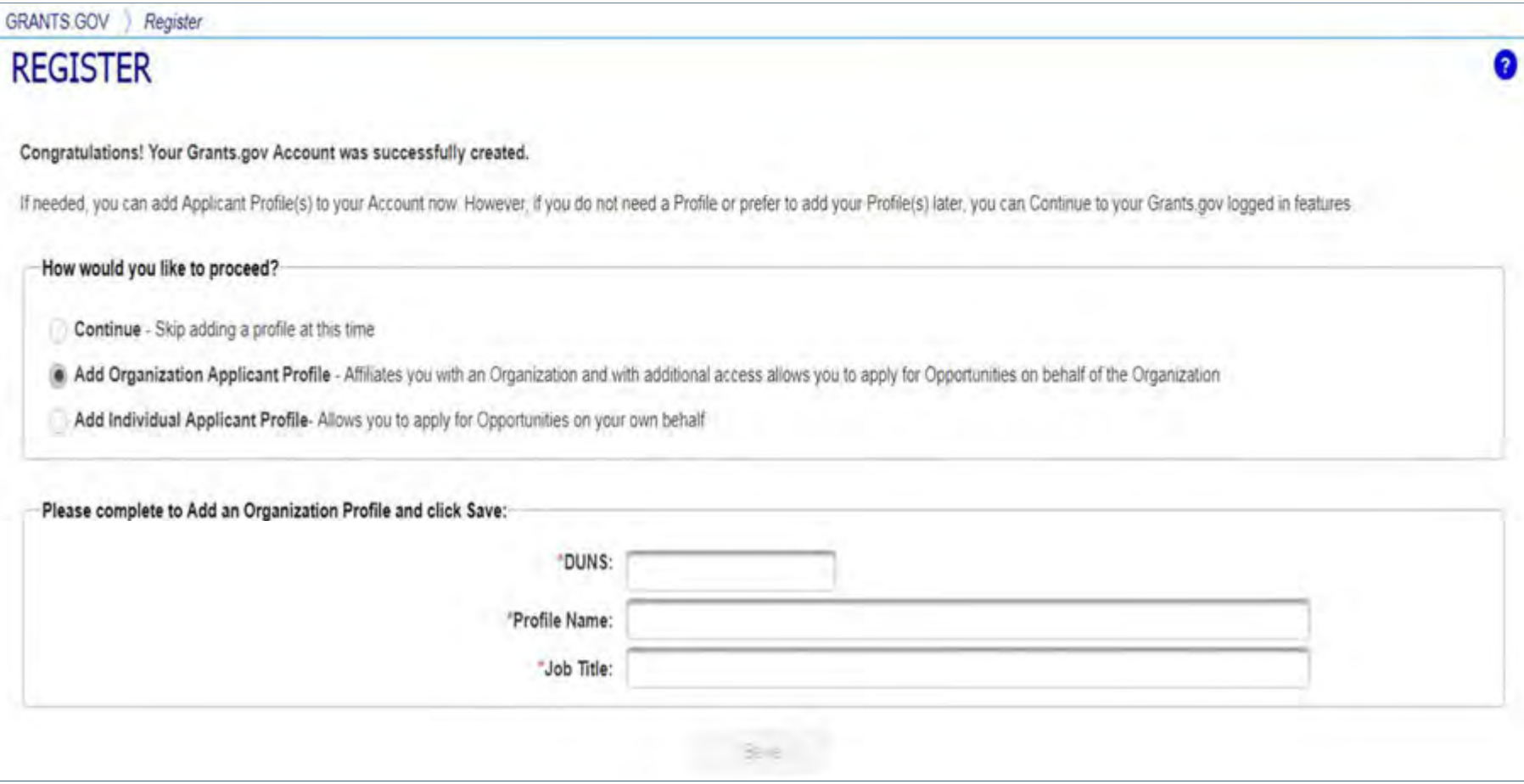

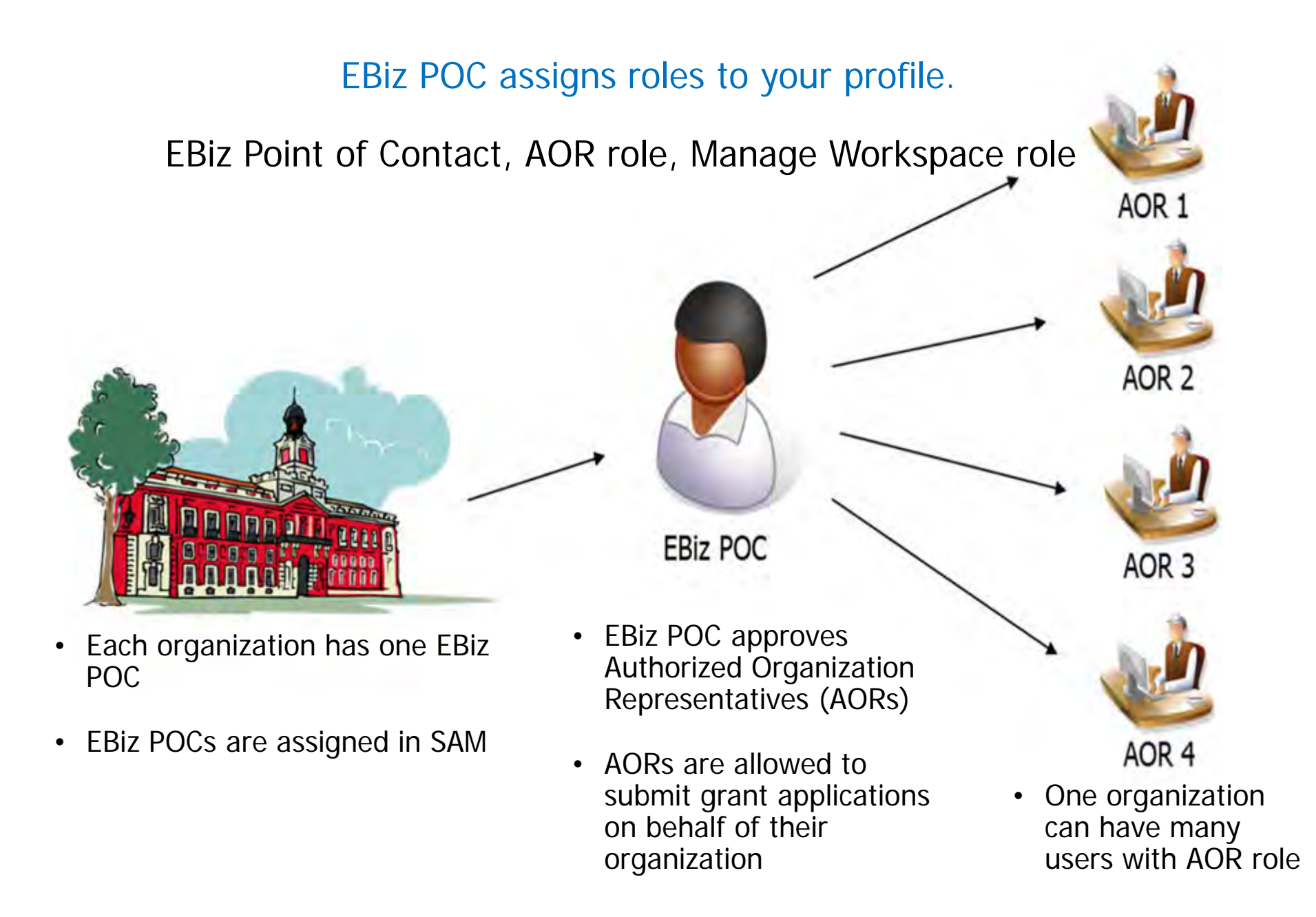

13 **Questions? Call Grants.gov: 1-800-518-4726** 

# **How to Access the SRSA Application in Grants.gov**

Mr. Eric Schulz

# **Searching for the SRSA Application**

Using the Grants.gov Search Fields

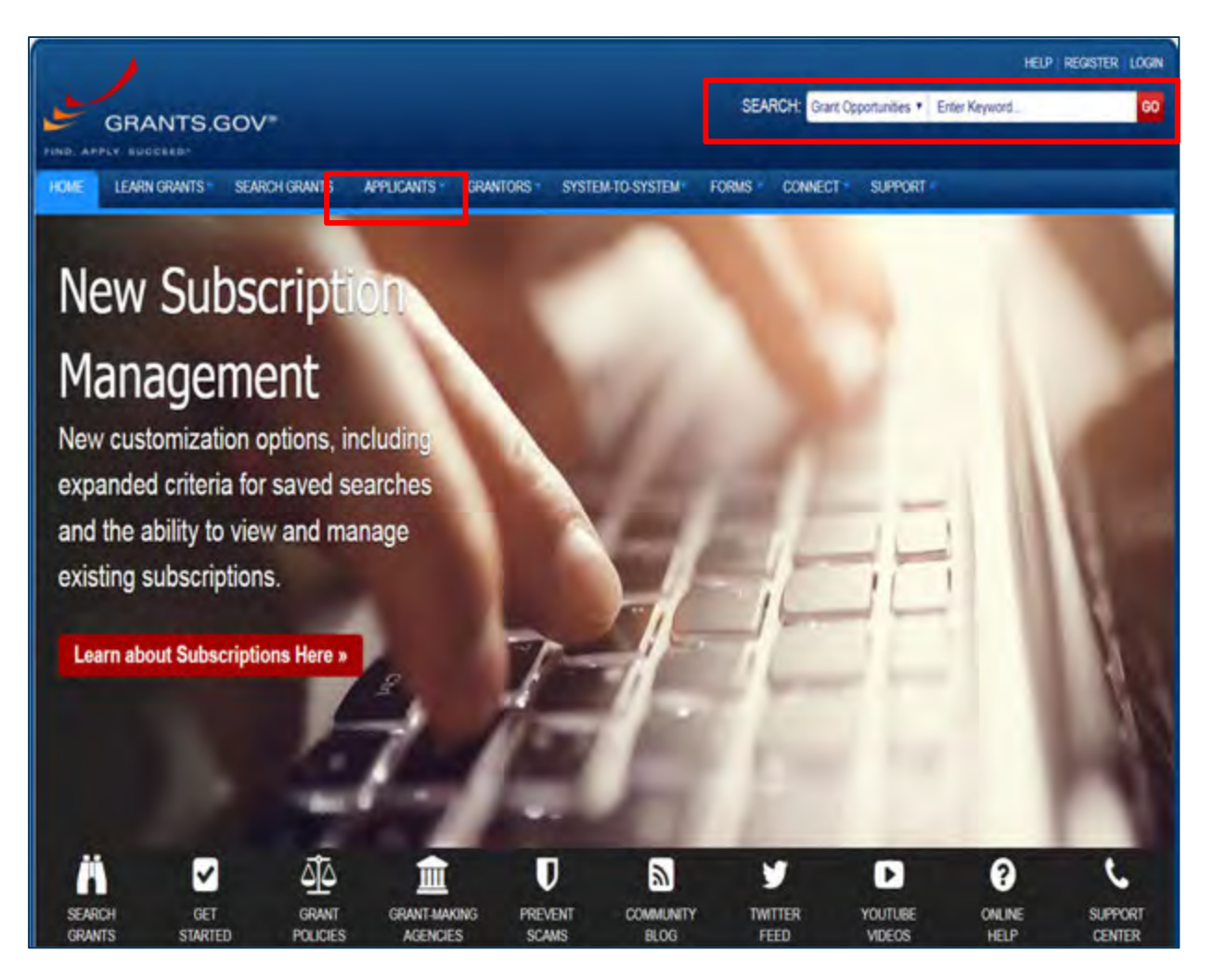

Insert Funding Opportunity Number **ED-GRANTS-022018-001** or key word **Rural Education** in search box on Grants.gov.

# **Searching for the SRSA Application**

#### Search Results

#### **SORT BY:** Relevance (Descending) V Update Sort DATE RANGE: All Available V Update Date Range 1 - 25 OF 558 MATCHING RESULTS: « Previous 1 2 3 4 5 6 ... 23 Next » Opportunity Opportunity Number Opportunity Title Agency Posted Date Close Date Status: ED-GRANTS-022018-001 Office of Elementary and Secondary Education 02/20/2018 04/20/2018 ED. Posted (OESE): Small, Rural School Achievement Program CFDA Number 84.358A ED-GRANTS-053017-005 Institute of Education Sciences (IES): Low-Cost. ED. Posted 05/30/2017 03/01/2018 Short-Duration Evaluation of Education Select Opportunity Interventions CFDA Number 84.305L-2 Institute of Education Sciences (IES): Low-Cost, 03/01/2018 ED-GRANTS-053017-009 ED. 05/30/2017 Posted Number: **ED-**Short-Duration Evaluation of Special Education Interventions CFDA Number 84 324L-2 **GRANTS-022018-**USDA-NIFA-RIGP-006468 01/25/2018 04/06/2018 Distance Education Grants Program for USDA-Posted **001** Institutions of Higher Education in Insular Areas **NIFA HRSA-18-088** Severe Combined Immunodeficiency (SCID) HHS-Posted 01/11/2018 03/13/2018 Screening and Education **HRSA** HRSA-18-039 Rural Health Clinic Policy and Clinical HHS-01/10/2018 03/16/2018 Posted **HRSA** Assessment Program HRSA-18-036 Rural Quality Improvement Technical Assistance HHS-Posted 01/25/2018 05/01/2018 Cooperative Agreement **HRSA** RDBCP-09-RBEG-ARRA Rural Business Enterprise Grant Programs USDA-Posted 03/27/2009 **RBCS** (RBEG) USDA-NIFA-SAECP-006488 Secondary Agriculture Education Challenge Grant USDA-Posted 02/01/2018 04/04/2018 Program **NIFA** USAID-UGANDA-617-INFORMATION-04-2011 INFORMATION ON UGANDA LITERACY AND  $\overline{\phantom{a}}$  USAID-Posted  $04/27/2011$

Search Tips | Export Detailed Data

# **Preview Application and Apply**

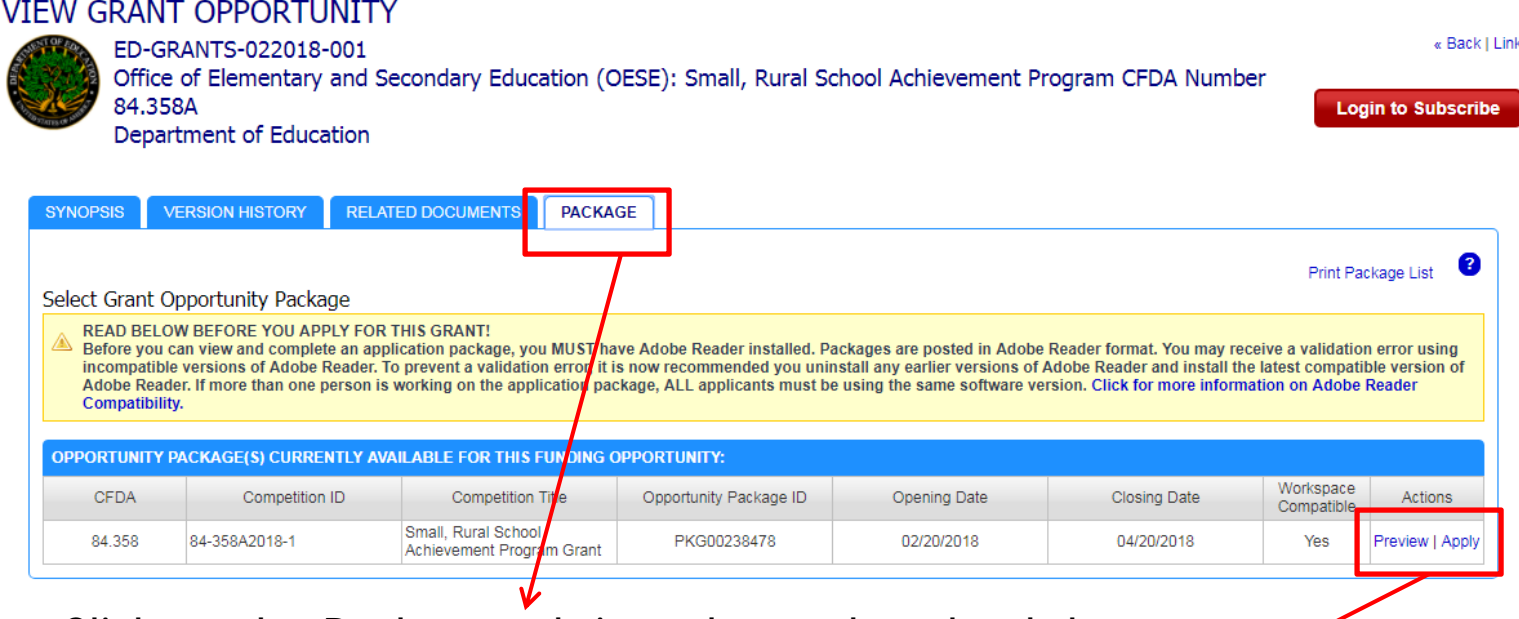

- $\bullet$  Click on the Package tab in order to download the Application Package and the Application Instructions
- $\bullet$  Click Preview link to access read-only forms and application instructions
- Click Apply to apply

# **Preview Application and Apply**

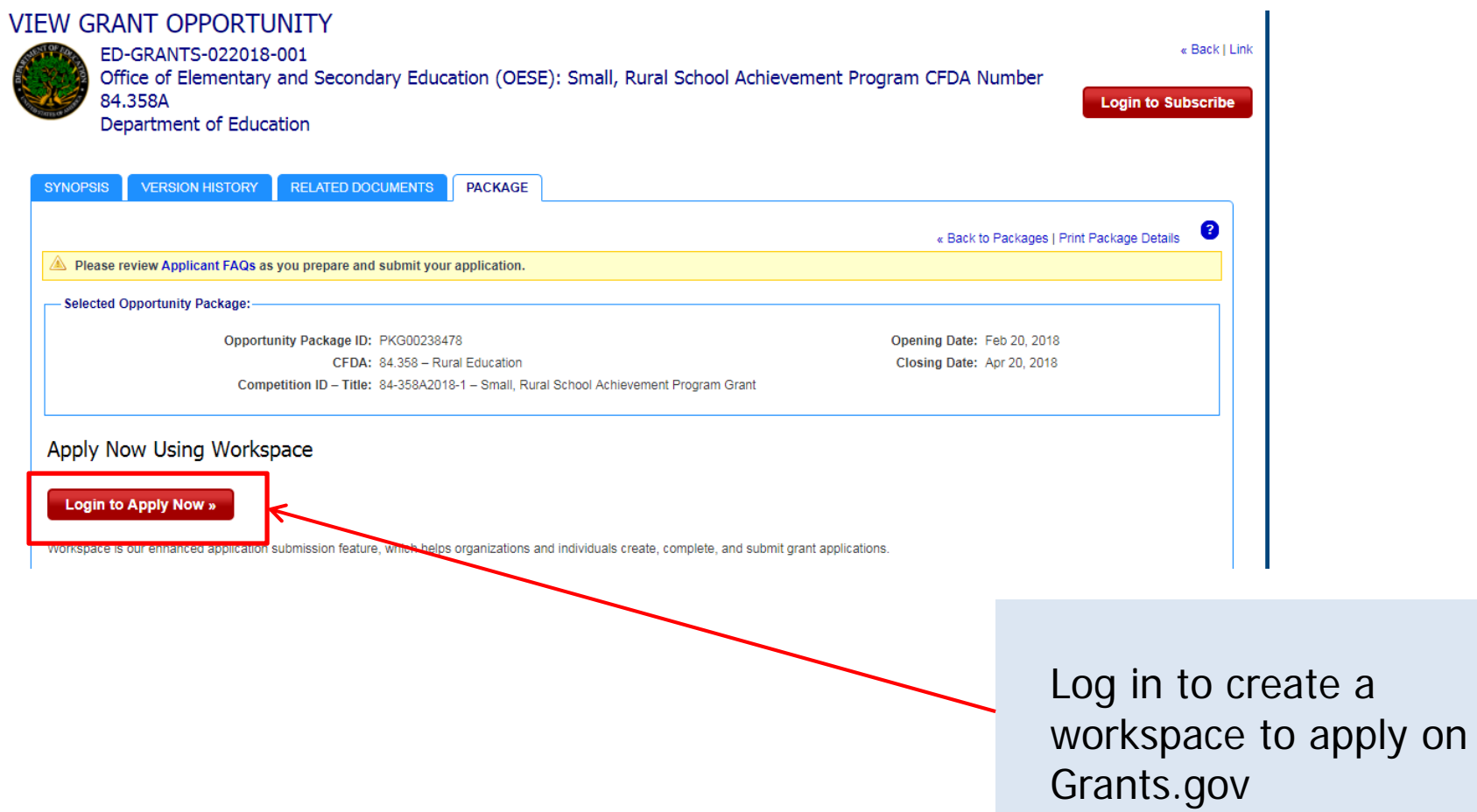

# **Overview of Grants.gov Workspace**

Mr. Eric Schulz

# **Completing Workspace Forms**

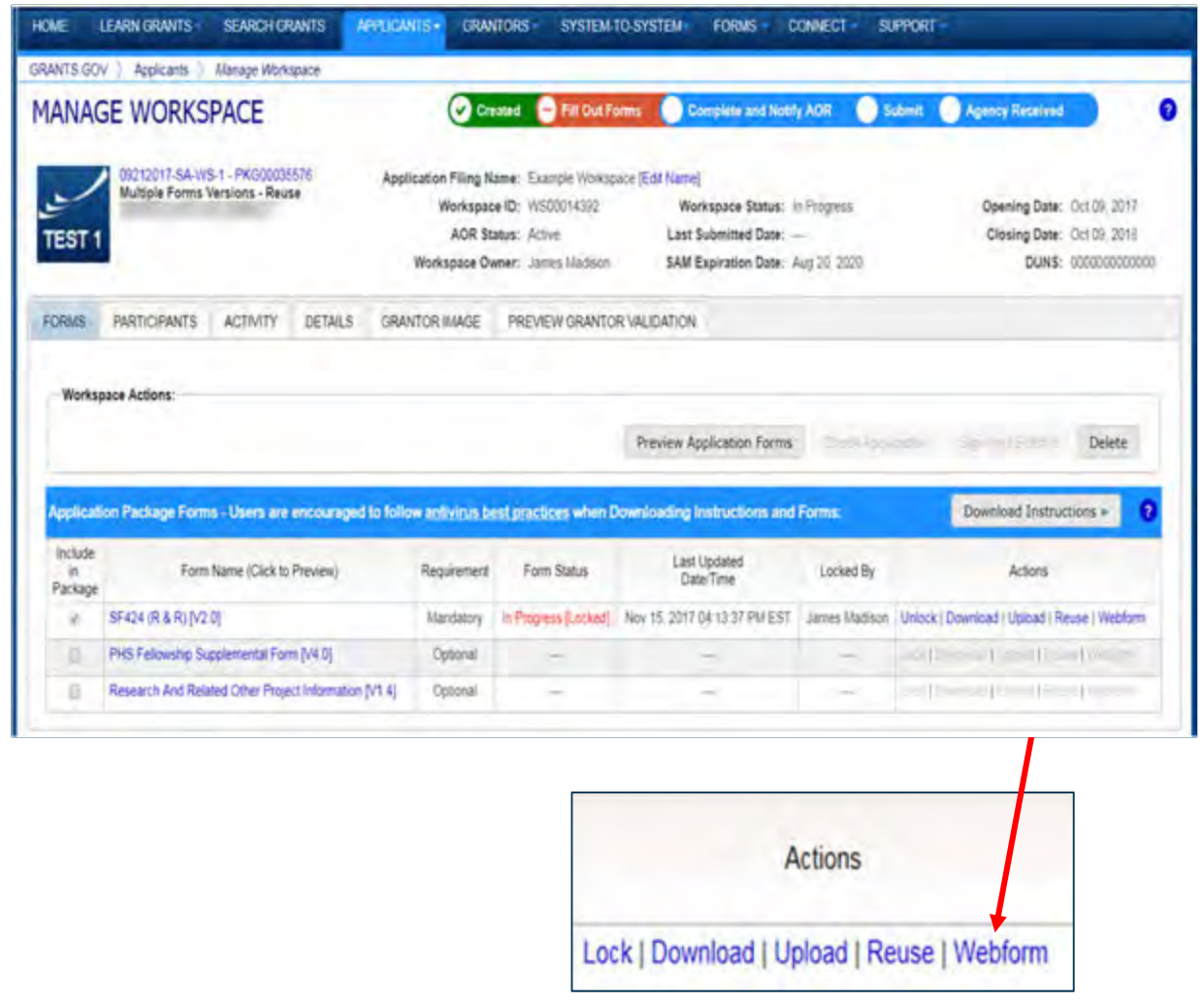

### **Key Actions:**

- $\bullet$ Fill out webforms
- $\bullet$ Lock/unlock forms

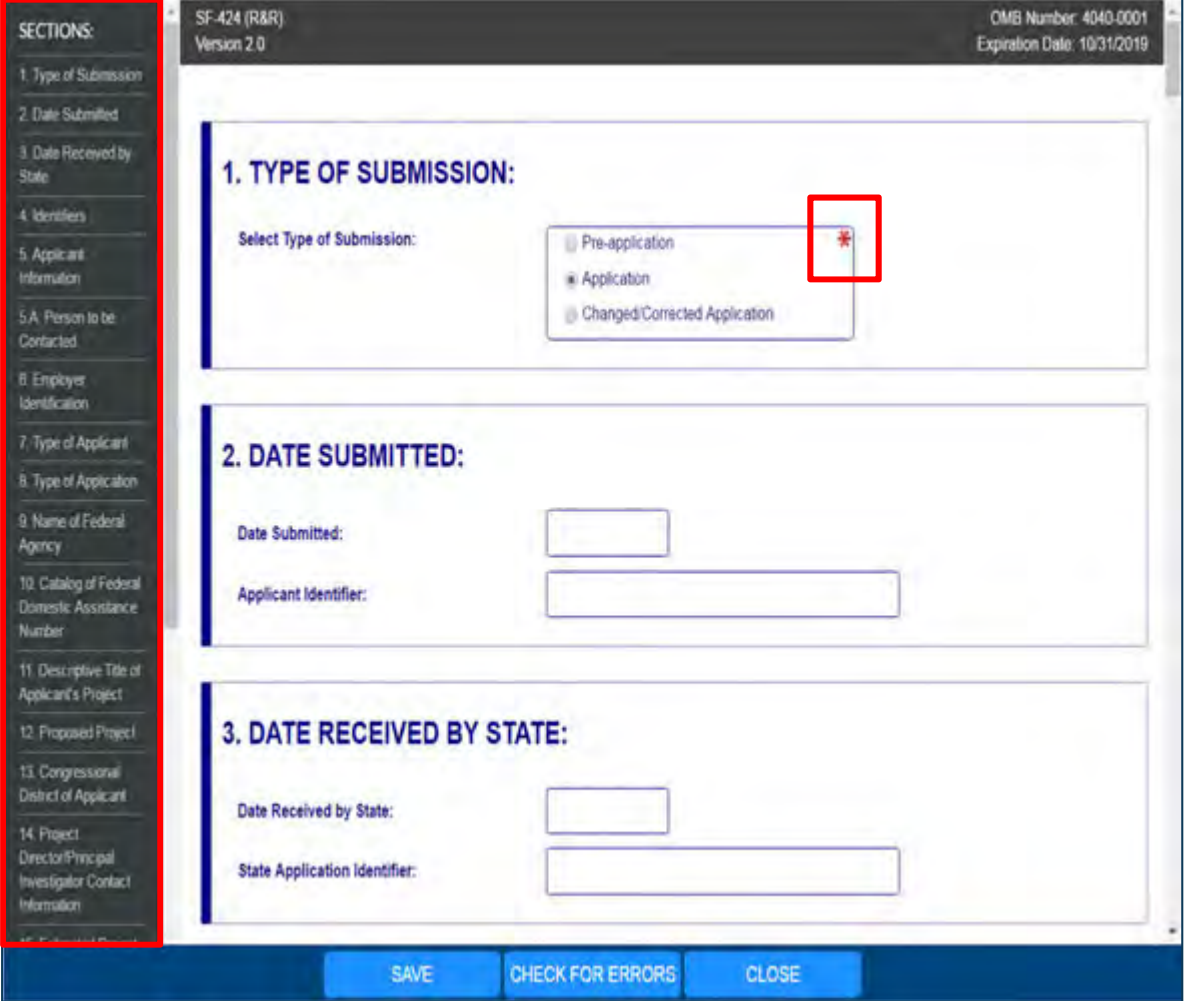

- $\bullet$  Complete online forms in web browser
- Navigate by clicking sections
- Tab through form fields
- $\bullet$  Required fields have red asterisk

- Open text entry
- Drop-down menu Dates/calendar
	-

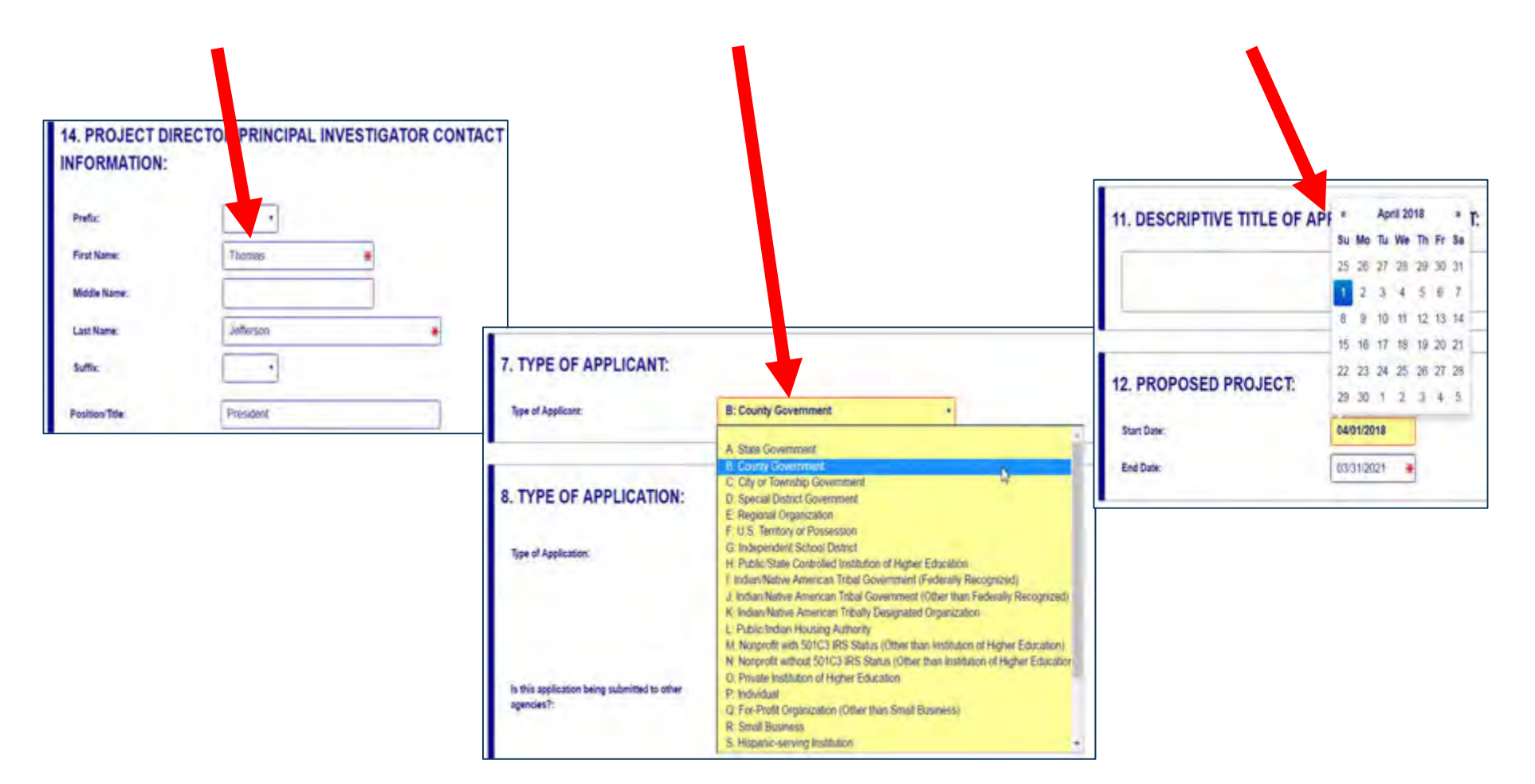

 Radio buttons  $\bullet$ (multiple choice) **8. TYPE OF APPLICATION** Type of Application: in New Resubmission Renewal Continuation Revision Is this application being submitted to Yes: other agencies?: iji. No

• Attach files within online form

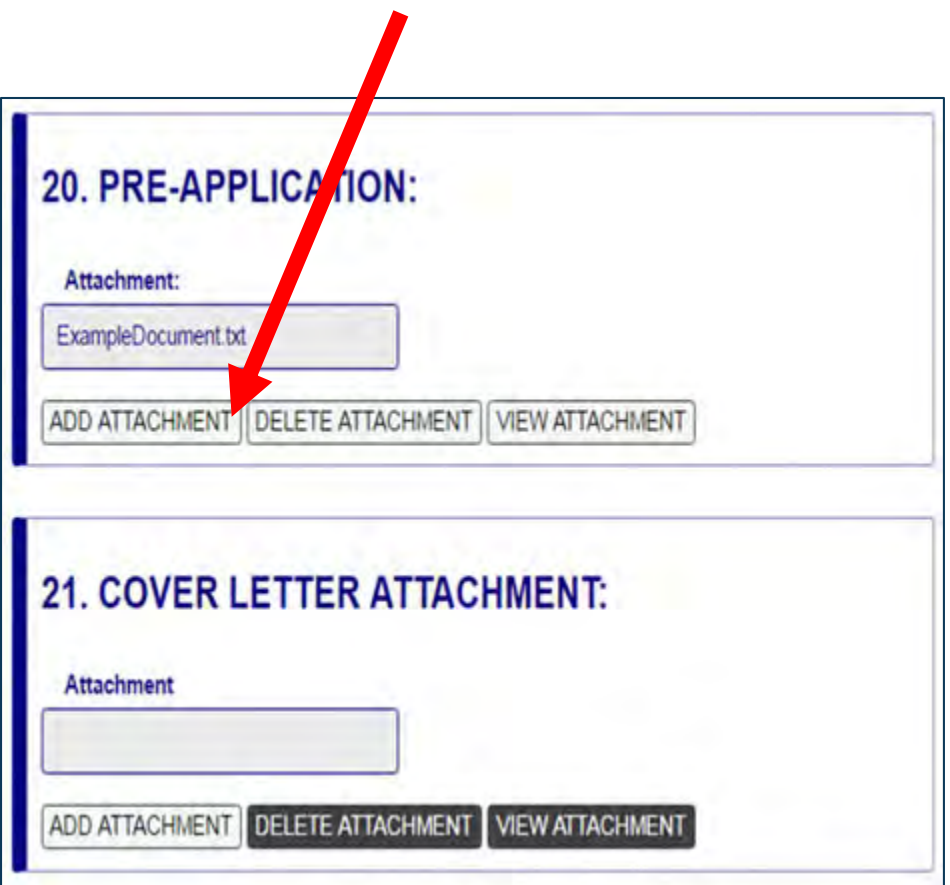

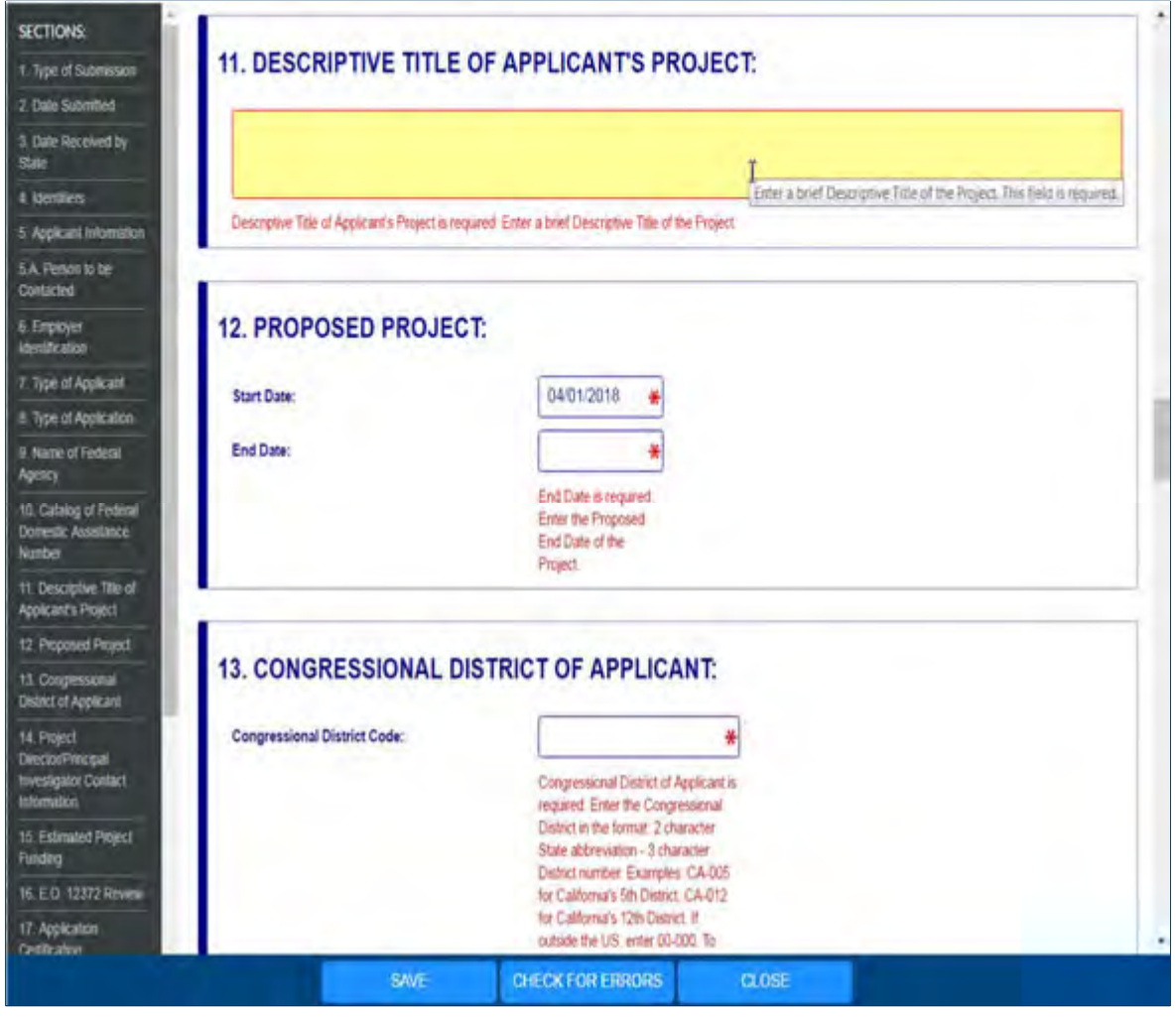

### **More Features:**

- $\bullet$  Hover mouse over form fields for help
- Error messages explain how to fill out form fields

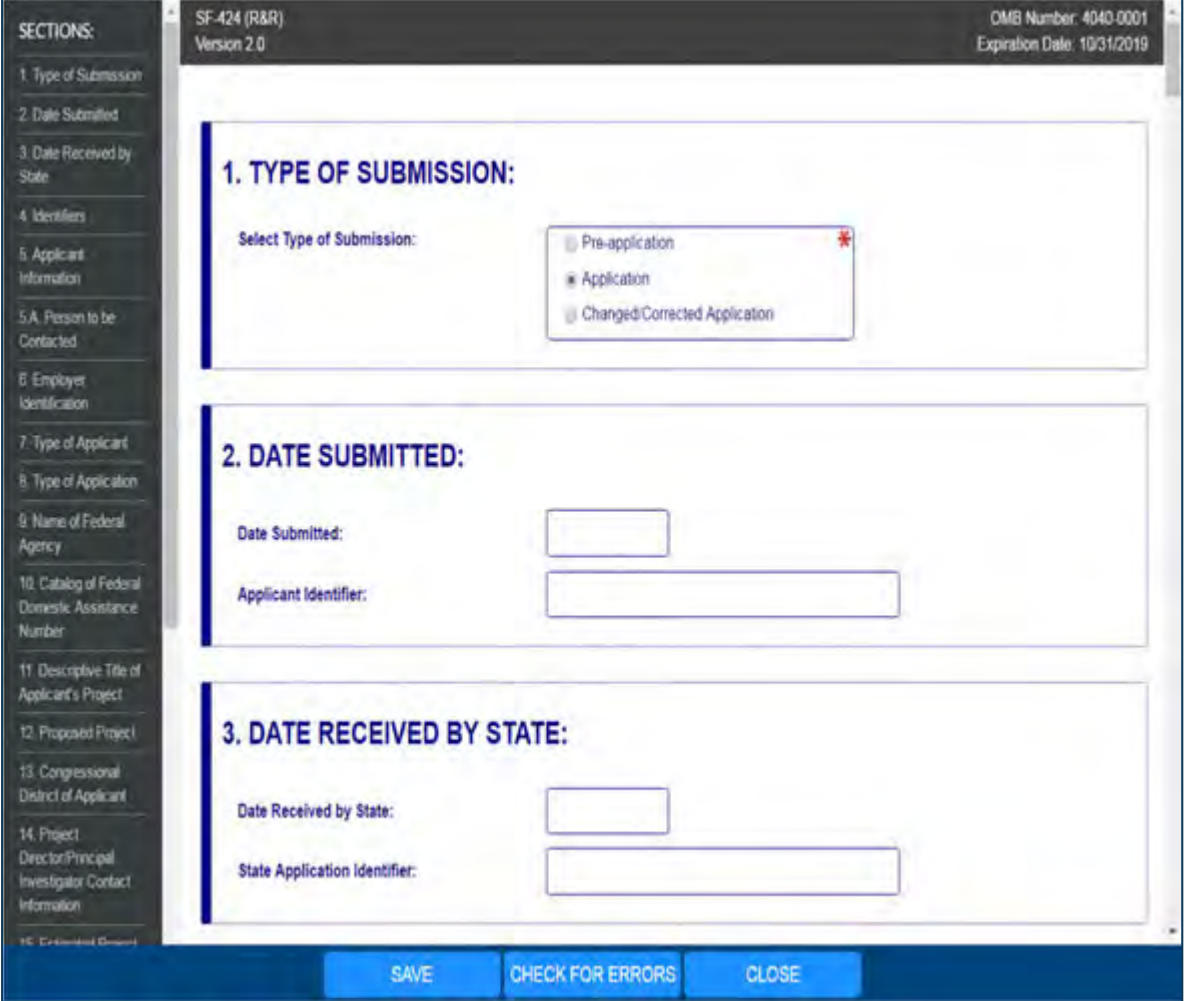

### **More Features:**

- Autosave occurs every 5 minutes
- Complete SF-424 first to pre-populate form fields and save time

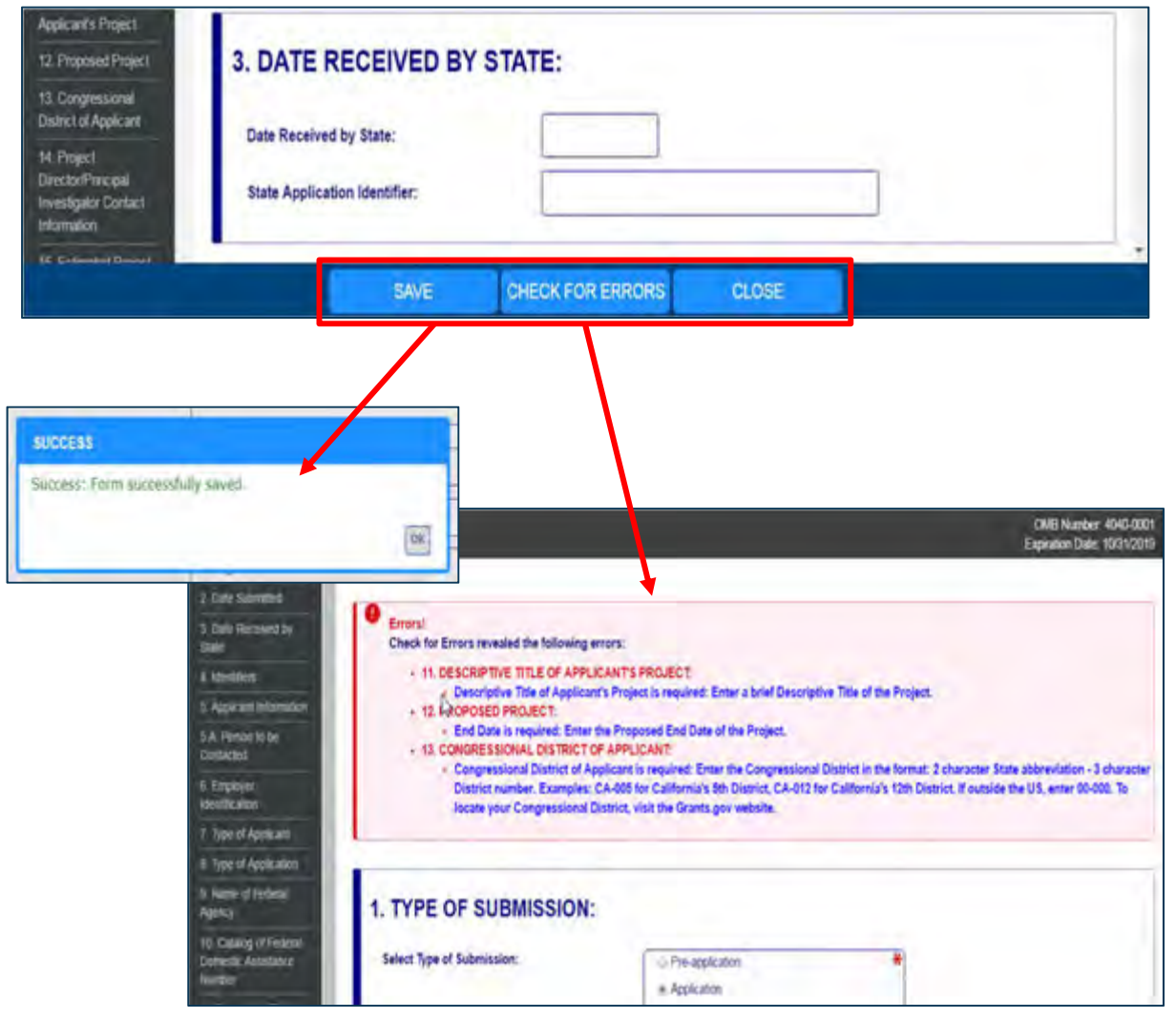

- **Save**: Stores your form data & attachments to **Workspace**
- **Check for Errors**: Form validation & field-level errors
- **Close**: Exits the online form

# **Workspace: Submit Application**

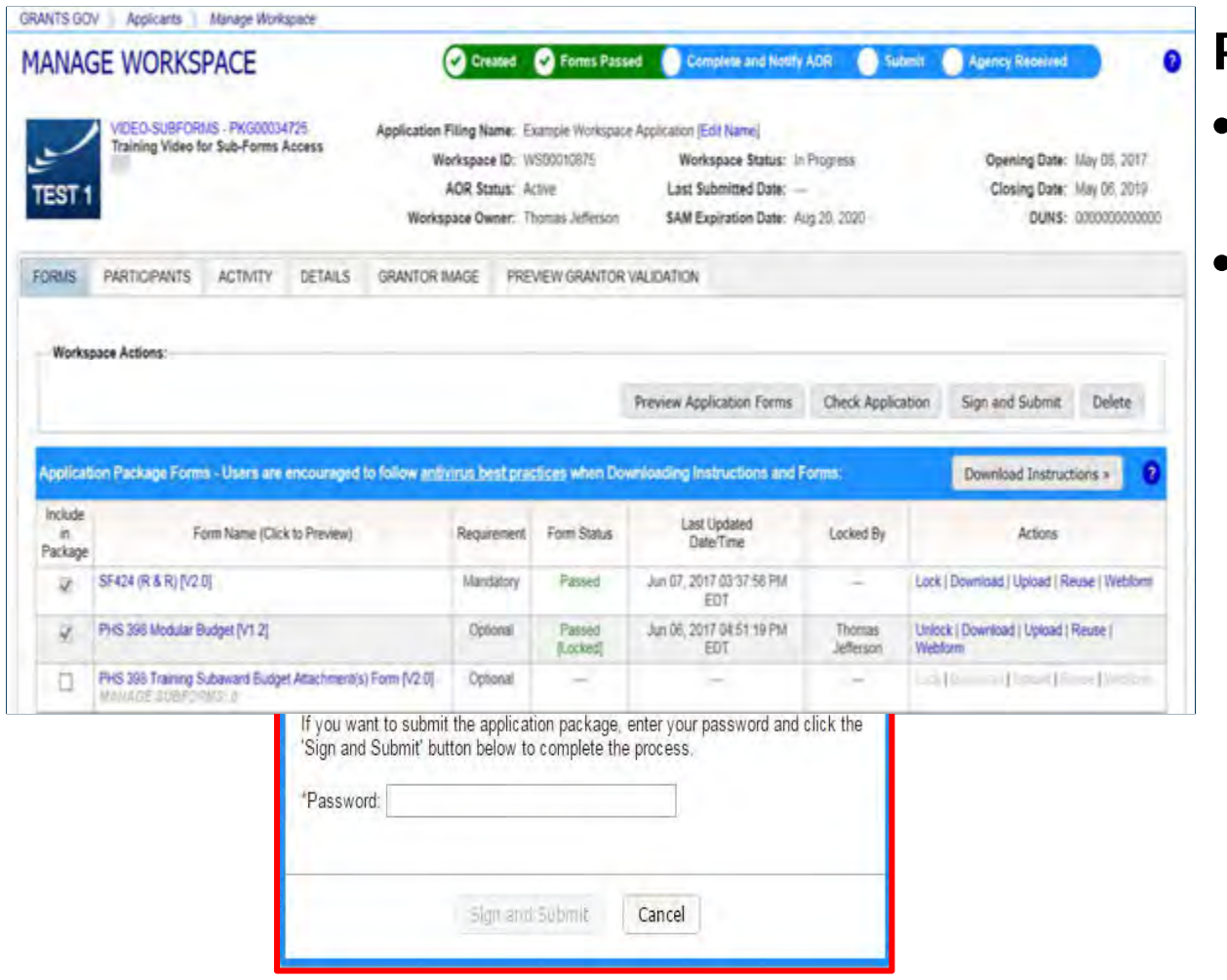

#### **Process:**

- User with AOR role submits
- Workspace Owner or user with AOR role may choose to Reopen Workspace

## **After Submitting Your Application**

- $\bullet$  Make sure you receive an on-screen confirmation receipt
	- $\bullet$ The date/time stamp is the official time of submission
	- $\bullet$ Document your Grants.gov Tracking Number
- $\bullet$ You will also receive email confirmations from Grants.gov

# **Submission Confirmation Messages**

Receipt Email

- $\bullet$ Your application has been received by Grants.gov
- $\bullet$ Grants.gov E-mail Verifying Receipt (with Track My Application URL)

Validation or Rejection Email

- $\bullet$ Grants.gov E-mail Verifying Successful Submission
- •**OR** Rejection Due to Errors with a description of issue

Transmission to Agency

•The Agency has picked up your application from Grants.gov

Agency Emails

•You will receive an email confirmation from the Department that has your PR Award Number.

# **Tracking Your Application**

#### Details Tab of Submitted Workspace

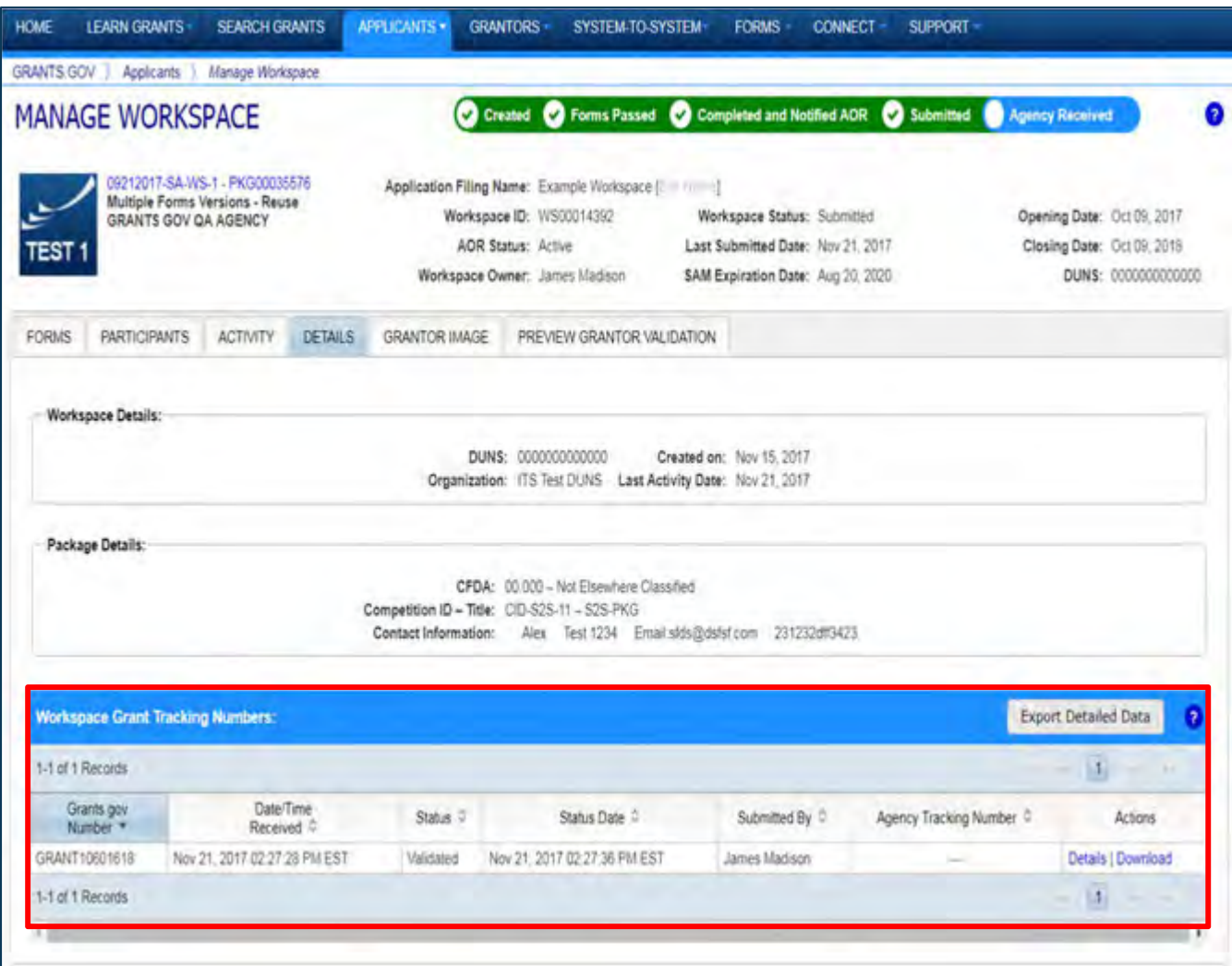

 Track your application status and information by accessing the **Details tab** of the submitted **Workspace** 

•

 $\bullet$  **Download link**  provides a zip file of the submission

# **Questions?**

Grants.gov Hotline: 1-800-518-4726

# **FY 2018 SRSA Application Forms**

Ms. Bonny Long

# **Complete SRSA Application In Grants.gov**

The application package consists of the following forms:

□ Application for Federal Assistance (SF-424) [V2.1] ED GEPA 427 Form **□ U.S. Department of Education Budget Information Non-**Construction Programs Assurances for Non-Construction Programs (SF-424B) **□ ED SF-424 Supplement □** Disclosure of Lobbying Activities (SF-LLL)

**□** Grants.gov Lobbying Form

# **SF 424 – Application for Federal Assistance**

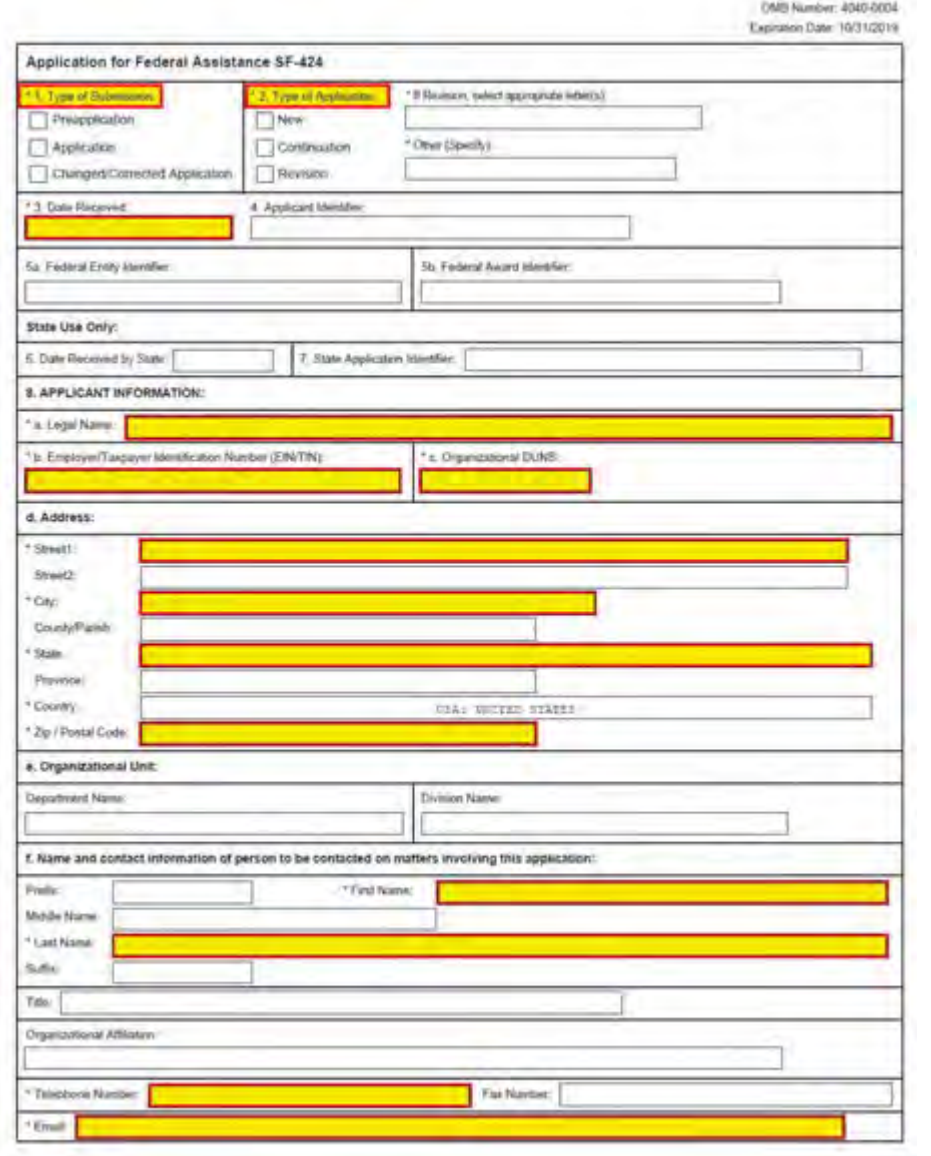

Note: Webform may appear different

## **SF 424 – Application for Federal Assistance**

- 1. Type of Submission: Check "Application"
- 2. Type of Application: Check "New"
- 3. Date Received: Enter current date
- 4. Applicant Identifier: Enter LEA's NCES ID (This is a mandatory field.)
- 8a. Legal Name: Enter LEA Name
- 8b. Enter LEA Employer ID/Tax ID
- 8c: Organizational DUNS: Enter LEA DUNS
- 8d: *Address:* Enter LEA Physical Address (use nine-digit zip code)
- 8f: Enter name and contact information of 1<sup>st</sup> LEA point of contact (usually Business Manager)
- 9. Type of Applicant: Select "G. Independent School District"
- 10. Name of Federal Agency is pre-populated
- 12. Funding Opportunity Number is pre-populated
- 15. Descriptive Title of Applicant's Project: Enter "SRSA Application"
- 16. Congressional District: Enter Congressional District in the format of "SS-NNN"
- 17. Select the following for START: 7/1/2018 END: 9/30/2019
- 18. *Estimated Funding*: Enter "0" for fields a-e
- 19: Check "c. Program is not covered by E.O. 12372"
- 20: Check Yes or No, as applicable. If yes, attach explanation.

21: Authorized Representative: Read and check box; Name and contact information

of Authorized Representative (usually Superintendent)

# **General Education Provisions Act (GEPA) Form**

This form is not optional. You must upload a PDF version of your GEPA statement with your application.

The General Education Provisions Act (GEPA) statement consists of:

- A specific explanation of **your LEA's proposed use(s) of SRSA grant funds**; and
- A specific explanation of **how your LEA will use SRSA funds in a way that addresses barriers to access** and does not discriminate on the basis of any federally-protected category.

#### **EXAMPLE:**

**"**Our district will use SRSA grant funds to purchase computers and laptops as part of our school-wide technology upgrade. Because a significant portion of our students are from families where Spanish is the primary language spoken at home, we will provide user instructions for the computers both in Spanish and in English."

## **Budget Information Non-Construction Programs**

Section A – Budget Summary U.S. Department of Education Funds

 $\bullet$ Enter "0" throughout column A – "Project Year 1"

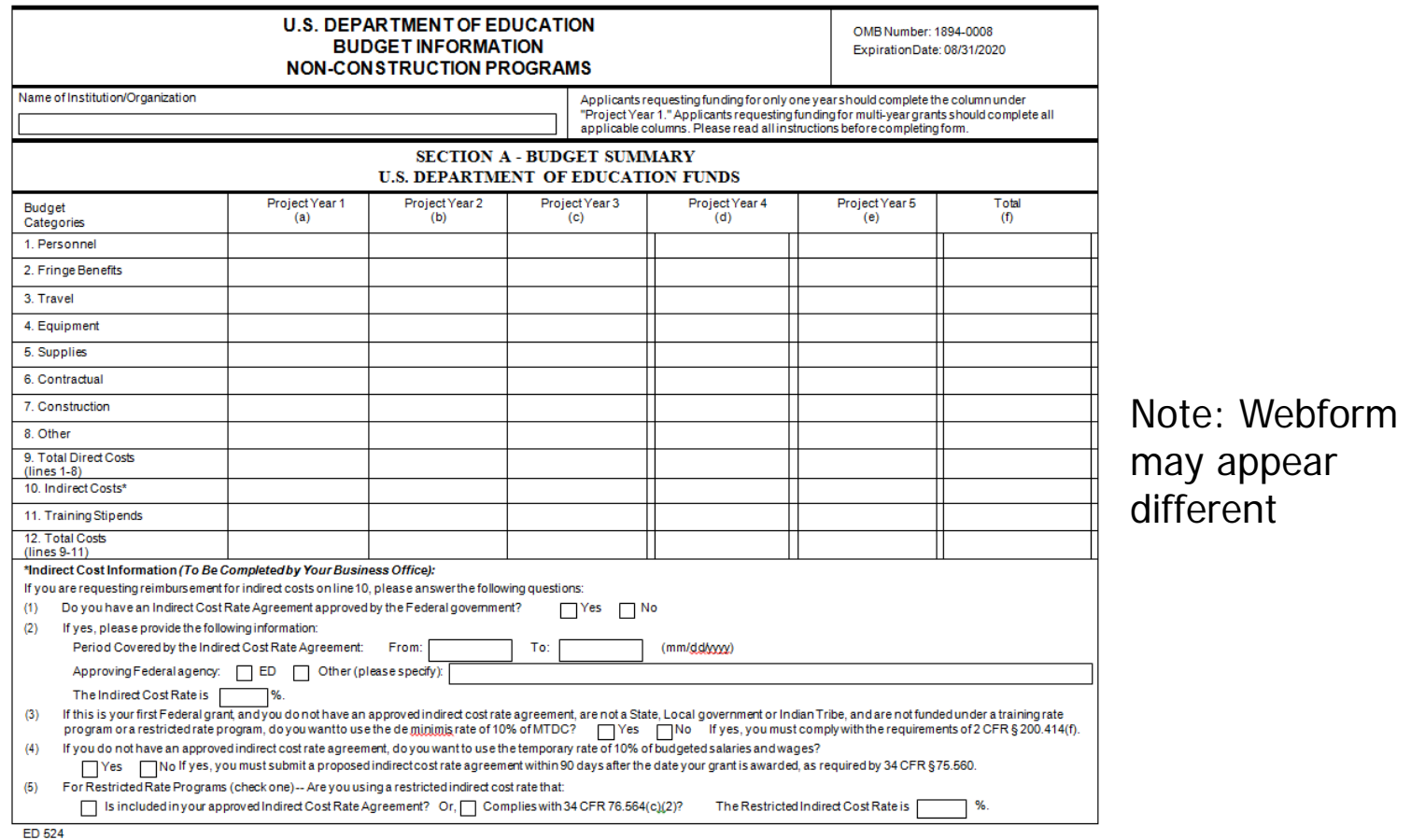

## **Budget Information Non-Construction Programs**

Section B – Budget Summary Non-Federal Funds

 $\bullet$ Enter "0" throughout column A – "Project Year 1"

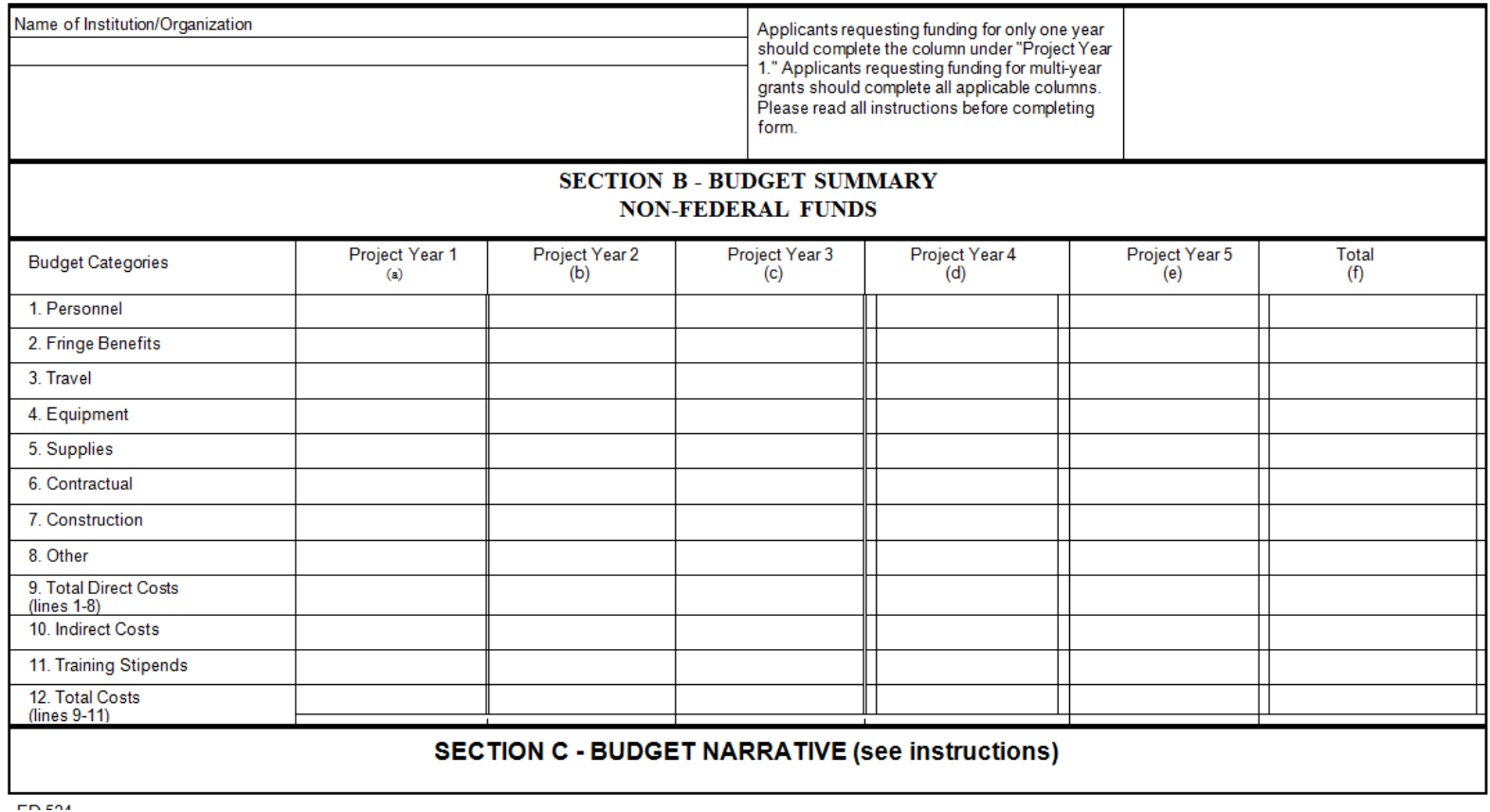

# **SF 424 – Assurances for Non-Construction Programs**

- $\bullet$ Read pages 1-2
- •Page 2 is pre-populated with authorizing official information

OMB Number: 4040-0007 Expiration Date: 01/31/2019

#### **ASSURANCES - NON-CONSTRUCTION PROGRAMS**

Public reporting burden for this collection of information is estimated to average 15 minutes per response, including time for reviewing instructions, searching existing data sources, gathering and maintaining the data needed, and completing and reviewing the collection of information. Send comments regarding the burden estimate or any other aspect of this collection of information, including suggestions for reducing this burden, to the Office of Management and Budget, Paperwork Reduction Project (0348-0040), Washington, DC 20503.

#### PLEASE DO NOT RETURN YOUR COMPLETED FORM TO THE OFFICE OF MANAGEMENT AND BUDGET. SEND IT TO THE ADDRESS PROVIDED BY THE SPONSORING AGENCY.

NOTE: Certain of these assurances may not be applicable to your project or program. If you have questions, please contact the awarding agency. Further, certain Federal awarding agencies may require applicants to certify to additional assurances. If such is the case, you will be notified.

As the duly authorized representative of the applicant, I certify that the applicant:

1. Has the legal authority to apply for Federal assistance and the institutional, managerial and financial capability (including funds sufficient to pay the non-Federal share of project cost) to ensure proper planning, management and completion of the project described in this application.

Act of 1973, as amended (29 U.S.C. §794), which prohibits discrimination on the basis of handicaps; (d) the Age Discrimination Act of 1975, as amended (42 U. S.C. §§6101-6107), which prohibits discrimination on the basis of age; (e) the Drug Abuse Office and Treatment Act of 1972 (P.L. 92-255), as amended,

Note: Webform may appear different

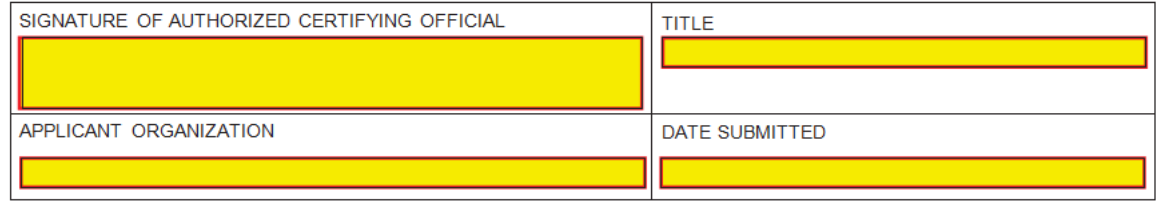

Standard Form 424B (Rev. 7-97) Back

# **SF 424 – Supplemental Information for Non-Construction Programs**

 $\bullet$ Complete Mandatory fields

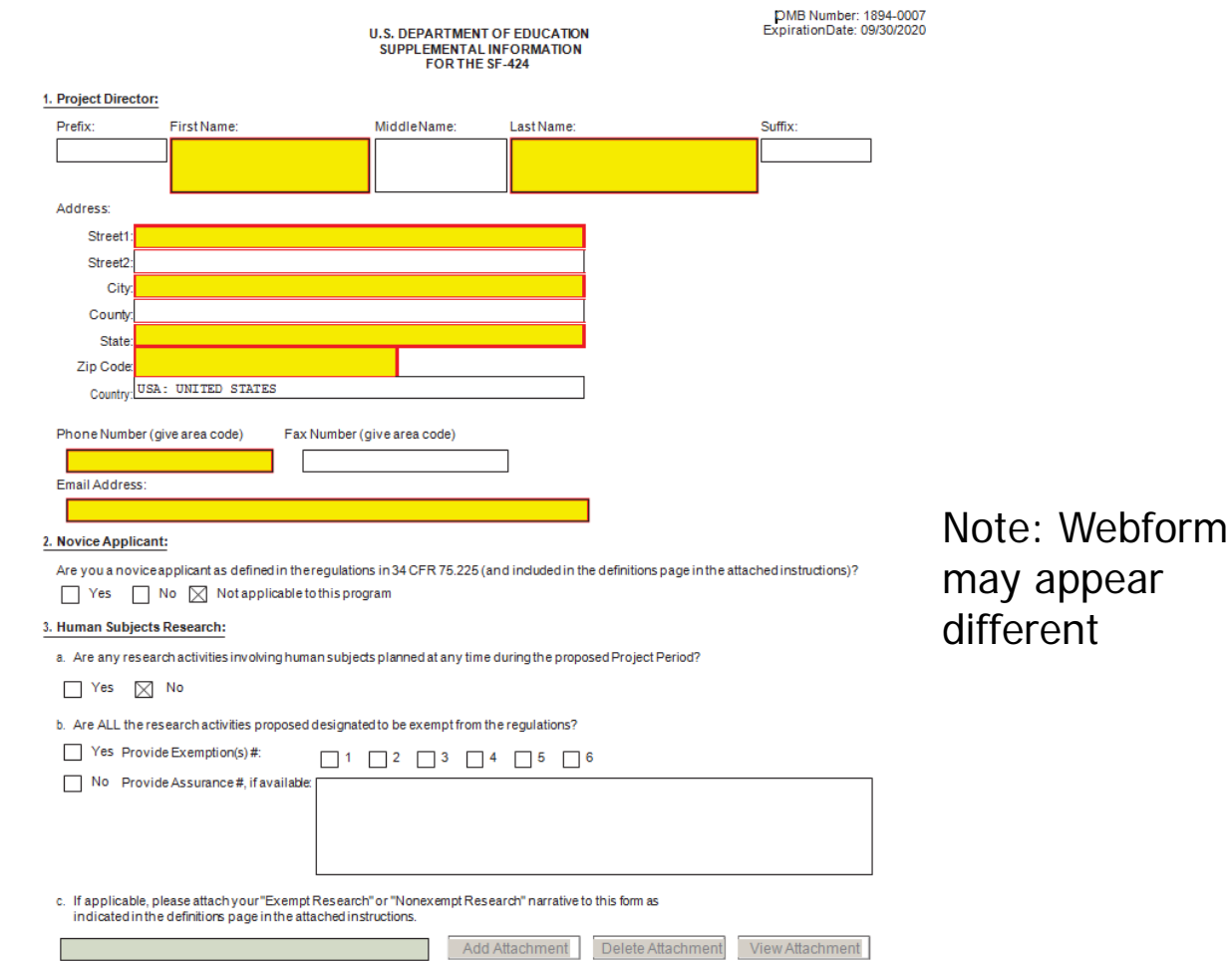

### **Disclosure of Lobbying Activities**

- •Complete, as applicable
- •• If you do not sponsor lobbying activities, complete fields 1-6 & 11, and type "NA" in mandatory fields for 10a, 10b

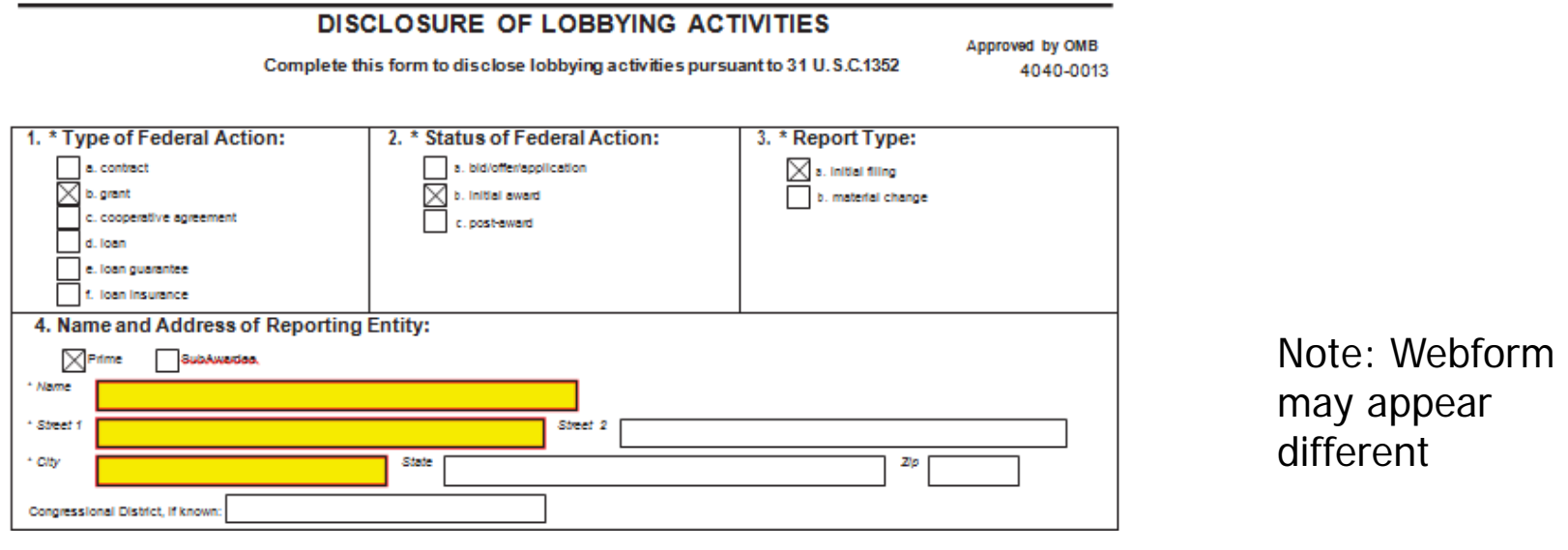

11, Information requested through this form is authorized by title 31 U.S.C. section 1352. This disclosure of lobbying activities is a material representation of fact, upon which reliance was placed by the tier above when the transaction was made or entered into. This disclosure is required pursuant to 31 U.S.C. 1352. This information will be reported to the Congress semi-annually and will be available for public inspection. Any person who fais to file the required disclosure shall be subject to a dvil penaty of not less than \$10,000 and not more than \$100,000 for each such failure.

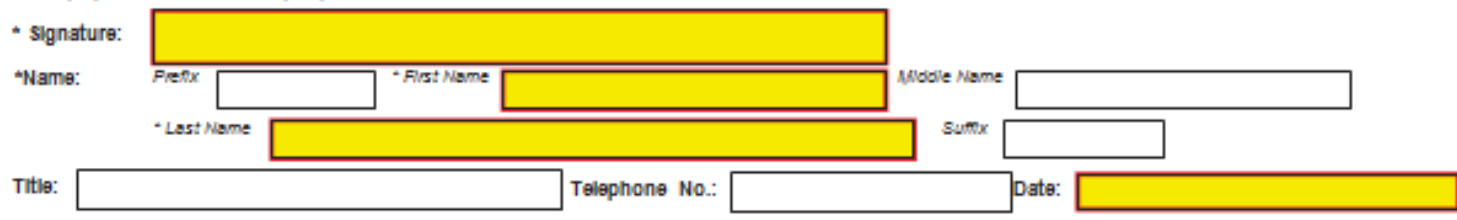

## **Certification Regarding Lobbying**

 $\bullet$ Read and complete all mandatory fields

**CERTIFICATION REGARDING LOBBYING** 

Certification for Contracts, Grants, Loans, and Cooperative Agreements

The undersigned certifies, to the best of his or her knowledge and belief, that:

(1) No Federal appropriated funds have been paid or will be paid, by or on behalf of the undersigned, to any person for influencing or attempting to influence an officer or employee of an agency, a Member of Congress, an officer or employee of Congress, or an employee of a Member of Congress in connection with the awarding of any Federal contract, the making of any Federal grant, the making of any Federal loan, the entering into of any cooperative agreement, and the extension, continuation, renewal, amendment, or modification of any Federal contract, grant, loan, or cooperative agreement.

(2) If any funds other than Federal appropriated funds have been paid or will be paid to any person for influencing or attempting to influence an officer or employee of any agency, a Member of Congress, an officer or employee of Congress, or an employee of a Member of Congress in connection with this Federal contract, grant, loan, or cooperative agreement, the undersigned shall complete and submit Standard Form-LLL, "Disclosure of Lobbying Activities," in accordance with its instructions.

(3) The undersigned shall require that the language of this certification be included in the award documents for all subawards at all tiers (including subcontracts, subgrants, and contracts under grants, loans, and cooperative agreements) and that all subrecipients shall certify and disclose accordingly. This certification is a material representation of fact upon which reliance was placed when this transaction was made or entered into. Submission of this certification is a prerequisite for making or entering into this transaction imposed by section 1352, title 31, U.S. Code. Any person who fails to file the required certification shall be subject to a civil penalty of not less than \$10,000 and not more than \$100,000 for each such failure.

Statement for Loan Guarantees and Loan Insurance

The undersigned states, to the best of his or her knowledge and belief, that:

If any funds have been paid or will be paid to any person for influencing or attempting to influence an officer or employee of any agency, a Member of Congress, an officer or employee of Congress, or an employee of a Member of Congress in connection with this commitment providing for the United States to insure or guarantee a loan, the undersigned shall complete and submit Standard Form-LLL, "Disclosure of Lobbying Activities," in accordance with its instructions. Submission of this statement is a prerequisite for making or entering into this transaction imposed by section 1352, title 31, U.S. Code. Any person who fails to file the required statement shall be subject to a civil penalty of not less than \$10,000 and not more than \$100,000 for each such failure.

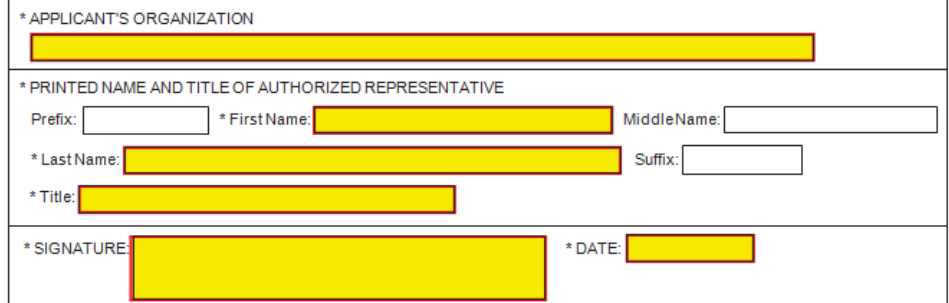

Note: Webform may appear different

# **Tips for Applicants**

- Register and submit early
- Thoroughly read and follow all of the application instructions
- Use correct DUNS number in the SF-424 Cover Page
- Include NCES ID in Applicant Identifier field (#4) of SF-424
- Make sure you have Grants.gov compatible PDF software (Adobe Reader)

# **Resources for SRSA Grant Applicants**

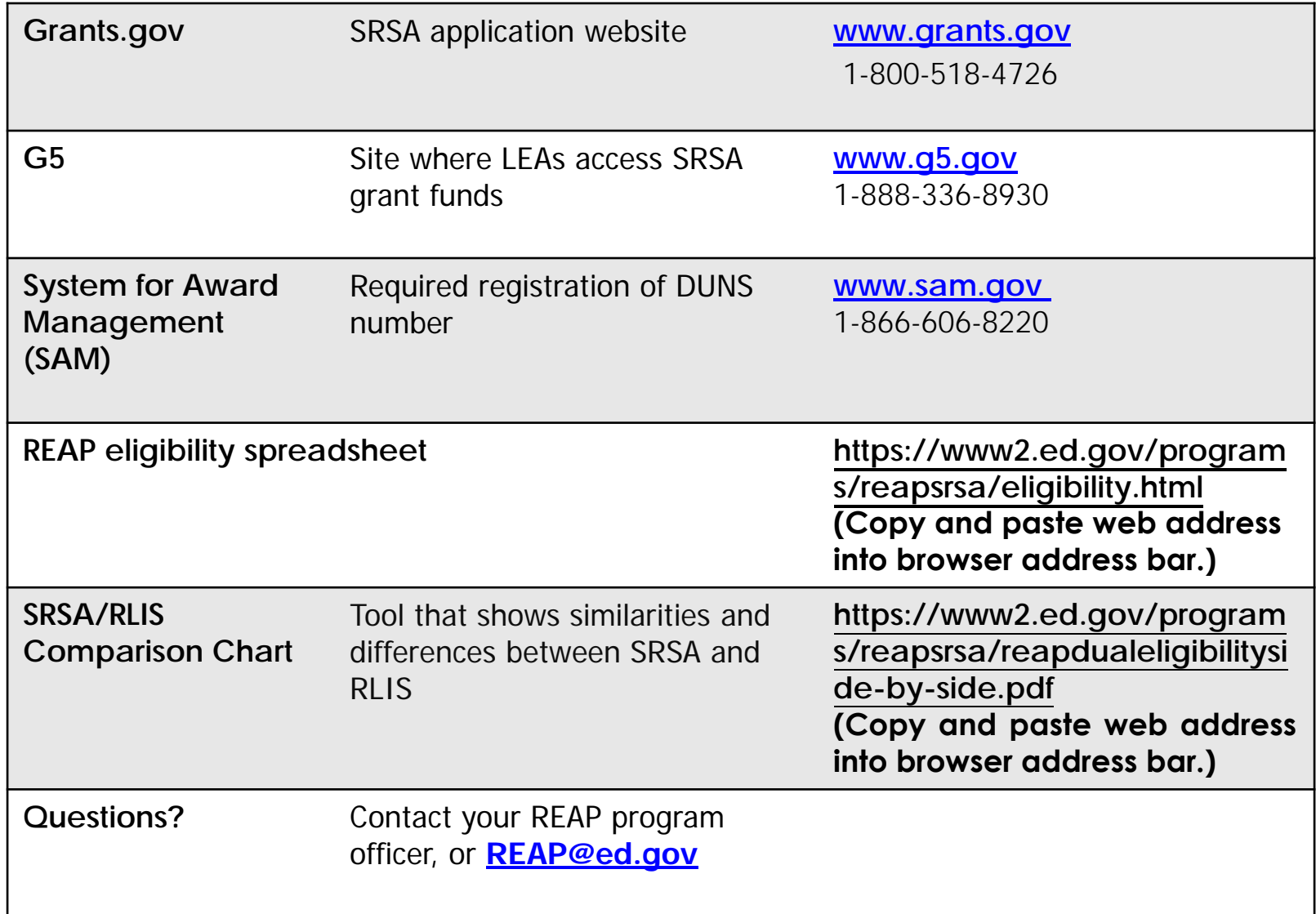

# **Questions?**